## Teklif Kartı - Rakipler Sekmesi

Teklif kartı > Rakipler sekmesine, firma rolü Rakip olarak belirlenen [firmalar](https://docs.logo.com.tr/pages/viewpage.action?pageId=24768377) getirilir.

Müşteriye verilen teklifte, rakip firmaların kim olduğu ve hangi tutarlarda yarışıldığı biliniyorsa, Rakipler sekmesindeki bu firmalara teklif tutarları girilir. Eğer bu rakipler için girilmesi gereken bir açıklama varsa Notlar bölümüne yazılır. Teklif tutarlarına göre dashboard bölümünde gösterilen grafik otomatik olarak oluşur. Müşteriye verilen teklifte hangi rakip başarılı olmuş ise Kazanan Rakip alanında ilgili firma seçilir. Kazanılan Tutar alanı, firmaya tanımlanmış olan teklif tutarı ile otomatik olarak doldurulur. Kazanma/Kaybetme Sebebi, sistemde

var olan seçeneklerden biri ise listeden seçilir veya Ekle  $+$  ikonuna tıklayarak yeni bir sebep tanımlanır.

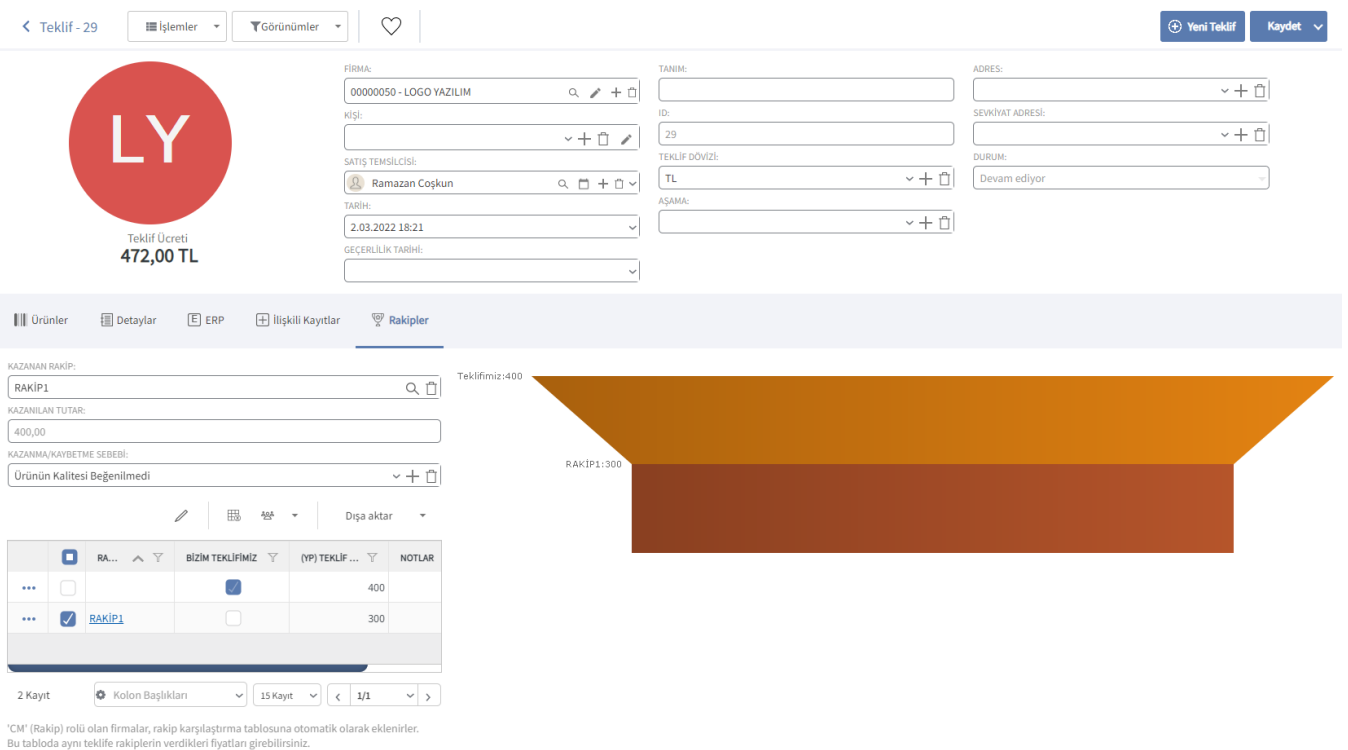

Bir teklif olumsuz olarak işaretlendiğinde, kazanan rakibi ve kazanma/kaybetme nedenini<br>girebilirsiniz.